Microbial Safety Testing Platform on the AriaMX Real-Time PCR System – **No Decontamination Step Optional Grim Reefer** 

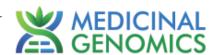

Please refer to <a href="http://www.medicinalgenomics.com/product-literature/">http://www.medicinalgenomics.com/product-literature/</a> for updated protocols and Material Safety Data Sheets (MSDS). Consult MSDS before using any new product.

PATHOSEEK™ is a registered trademark of Medicinal Genomics Corporation and is for laboratory use only.

# **Table of Contents**

Page 1 of 17

| PathoSEEK™ Analysis Quick Reference Tables:  |    |
|----------------------------------------------|----|
| FLOWER                                       | 2  |
| NON – FLOWER Matrices                        | 2  |
| GUMMY                                        | 3  |
| Detailed Assay Data Analysis                 |    |
| ·                                            |    |
| Table 4, Cq to CFU Conversion Equation Table |    |
| Troubleshooting Guide                        | 16 |
| Glossary and Definitions                     | 17 |
| DISCLAIMER                                   | 17 |
| LIMITED USE LABEL LICENSE                    | 17 |

Microbial Safety Testing Platform on the AriaMX Real-Time PCR System – No Decontamination Step Optional Grim Reefer

Page 2 of 17

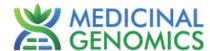

## PathoSEEK™ Analysis Quick Reference Tables:

#### **FLOWER**

Table 1: Flower Samples ONLY - No Decontamination Step

| PathoSEEK™ Assay                                | Cq Value<br>(High CFU count) | Fluor   | Negative<br>Control (Cq) | CFU threshold (CFU/g) (This may vary by state) |
|-------------------------------------------------|------------------------------|---------|--------------------------|------------------------------------------------|
| Aspergillus                                     | ≤ 40                         | FAM     | > 40                     | Presence/Absence                               |
| E. coli                                         | ≤ 40                         | FAM     | > 40                     | Presence/Absence                               |
| STEC E. coli                                    | ≤ 40                         | FAM     | > 40                     | Presence/Absence                               |
| Salmonella                                      | ≤ 40                         | ROX*    | > 40                     | Presence/Absence                               |
| Pseudomonas aeruginosa                          | ≤ 40                         | FAM     | > 40                     | Presence/Absence                               |
| Staphylococcus aureus                           | ≤ 40                         | FAM     | > 40                     | Presence/Absence                               |
| Total Aerobic Count                             | ≤ 20.7                       | FAM     | > 30                     | 100,000 (105)                                  |
| Total Coliform<br>(Entero/Col multiplex)        | ≤ 30.1                       | FAM     | > 40                     | 1,000 (10³)                                    |
| Total Enterobacteriaceae (Entero/Col multiplex) | ≤ 28.1                       | ROX*    | > 40                     | 1,000 (10³)                                    |
| Total Yeast and Mold                            | ≤ 24.2                       | FAM     | > 40                     | 10,000 (10 <sup>4</sup> )                      |
| BTGN (Singleplex)                               | ≤ 28.9                       | FAM     | >40                      | 1,000 (10 <sup>3</sup> )                       |
| Total Coliform (BTGN/Coliform Multiplex)        | ≤ 30.9                       | ROX     | >40                      | 1,000 (10³)                                    |
| BTGN<br>(BTGN/Coliform Multiplex)               | ≤ 25.5                       | FAM     | >40                      | 1,000 (10³)                                    |
|                                                 |                              |         |                          |                                                |
| Internal Control*                               | ≤35                          | HEX     |                          | erifies the presence or                        |
| Assay Positive Control                          | ≤35                          | FAM/ROX | absence of plant DNA     |                                                |
| Grim Reefer Positive Control                    | ≤35                          | Cy5     |                          |                                                |

<sup>\*</sup>If running singleplex Salmonella or Entero assays, they will be detected on the FAM channel

#### NON - FLOWER Matrices

Table 2: All Concentrates, MIP Samples – No Decontamination Step (Except gummy, see table 3)

NOTE: Grim Reefer does not work in the presence of ALL non flower matrices. See SenSATIVAx for MIP SOPs for matrices that have been successfully run with grim reefer

| PathoSEEK™ Assay                                | Cq Value<br>(High CFU count) | Fluor | Negative<br>Control (Cq) | CFU threshold (CFU/g)<br>(This may vary by state) |
|-------------------------------------------------|------------------------------|-------|--------------------------|---------------------------------------------------|
| Aspergillus                                     | ≤ 40                         | FAM   | > 40                     | Presence/Absence                                  |
| E. coli                                         | ≤ 40                         | FAM   | > 40                     | Presence/Absence                                  |
| STEC E. coli                                    | ≤ 40                         | FAM   | > 40                     | Presence/Absence                                  |
| Salmonella                                      | ≤ 40                         | ROX*  | > 40                     | Presence/Absence                                  |
| Pseudomonas aeruginosa                          | ≤ 40                         | FAM   | > 40                     | Presence/Absence                                  |
| Staphylococcus aureus                           | ≤ 40                         | FAM   | > 40                     | Presence/Absence                                  |
| Total Aerobic Count                             | ≤ 25.2                       | FAM   | > 35                     | 10,000 (104)                                      |
| Total Coliform (Entero/Col multiplex)           | ≤ 34.7                       | FAM   | > 40                     | 100 (10²)                                         |
| Total Enterobacteriaceae (Entero/Col multiplex) | ≤ 31.8                       | ROX*  | > 40                     | 100 (10²)                                         |

PathoSEEK Analysis\_Document\_Agilent\_NODecon\_GR\_v9.1\_DEC2019

Microbial Safety Testing Platform on the AriaMX Real-Time PCR System – **No Decontamination Step** 

**Optional Grim Reefer** 

Page 3 of 17

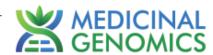

| Total Yeast and Mold                     | ≤ 37.4 | FAM     | > 40                                                                                             | 1000 (10³)             |
|------------------------------------------|--------|---------|--------------------------------------------------------------------------------------------------|------------------------|
| BTGN (Singleplex)                        | ≤ 33.9 | FAM     | >40                                                                                              | 100 (10 <sup>2</sup> ) |
| Total Coliform (BTGN/Coliform Multiplex) | ≤ 35.5 | ROX     | >40                                                                                              | 100 (10²)              |
| BTGN<br>(BTGN/Coliform Multiplex)        | ≤ 30.9 | FAM     | >40                                                                                              | 100 (10²)              |
|                                          |        |         |                                                                                                  |                        |
| Internal Control*                        | ≤40    | HEX     | *Internal control verifies the presence or<br>absence of spiked plant positive control<br>(SCCG) |                        |
| Assay Positive Controls                  | ≤35    | FAM/ROX |                                                                                                  |                        |
| Grim Reefer Positive Control             | ≤35    | Cy5     | ,                                                                                                |                        |

<sup>\*</sup> If running singleplex Salmonella or Entero assays, they will be detected on the FAM channel

#### **GUMMY**

Table 3: Gummy – No Decontamination Step

| PathoSEEK™ Assay                                | Cq Value<br>(High CFU<br>count) | Fluor   | Negative<br>Control (Cq)                                                                | CFU threshold (CFU/g)<br>(This may vary by state) |
|-------------------------------------------------|---------------------------------|---------|-----------------------------------------------------------------------------------------|---------------------------------------------------|
| Aspergillus                                     | ≤ 40                            | FAM     | > 40                                                                                    | Presence/Absence                                  |
| E. coli                                         | ≤ 40                            | FAM     | > 40                                                                                    | Presence/Absence                                  |
| STEC E. coli                                    | ≤ 40                            | FAM     | > 40                                                                                    | Presence/Absence                                  |
| Salmonella                                      | ≤ 40                            | ROX*    | > 40                                                                                    | Presence/Absence                                  |
| Pseudomonas aeruginosa                          | ≤ 40                            | FAM     | > 40                                                                                    | Presence/Absence                                  |
| Staphylococcus aureus                           | ≤ 40                            | FAM     | > 40                                                                                    | Presence/Absence                                  |
| Total Aerobic Count                             | ≤ 27.8                          | FAM     | > 35                                                                                    | 10,000 (10 <sup>4</sup> )                         |
| Total Coliform (Entero/Col multiplex)           | ≤ 40                            | FAM     | >40                                                                                     | 100 (10²)                                         |
| Total Enterobacteriaceae (Entero/Col multiplex) | ≤ 34.9                          | ROX*    | > 40                                                                                    | 100 (10²)                                         |
| Total Yeast and Mold                            | ≤ 38.1                          | FAM     | > 40                                                                                    | 1000 (10³)                                        |
| BTGN (Singleplex)                               | ≤ 33.7                          | FAM     | >40                                                                                     | 100 (10²)                                         |
| Total Coliform (BTGN/Coliform Multiplex)        | ≤ 31.7                          | ROX     | >40                                                                                     | 100 (10²)                                         |
| BTGN<br>(BTGN/Coliform Multiplex)               | ≤ 28.3                          | FAM     | >40                                                                                     | 100 (10²)                                         |
|                                                 |                                 |         |                                                                                         |                                                   |
| Internal Control*                               | ≤40                             | HEX     | *Internal control verifies the presence or absence spiked plant positive control (SCCG) |                                                   |
| Assay Positive Controls                         | ≤35                             | FAM/ROX |                                                                                         |                                                   |

<sup>\*</sup> If running singleplex Salmonella or Entero assays, they will be detected on the FAM channel

Microbial Safety Testing Platform on the AriaMX Real-Time PCR System – **No Decontamination Step Optional Grim Reefer** 

MEDICINAL GENOMICS

Page 4 of 17

#### **Detailed Assay Data Analysis**

#### 1. Presence / Absence Multiplex Assay: E. coli & Salmonella

NOTE: If running Salmonella as a singleplex assay, Salmonella will be detected on the FAM channel

- **1.1.** Open the Data Analysis window when the run is complete.
- 1.2. Highlight the wells of interest in the Analysis Criteria under Analysis, then select Graphical Display
  - Amplification plots will be available for viewing
  - The Cq values will appear to the right in the table
- **1.3.** To analyze the results
- Start by turning the graph to Log Scale with a right click on the chart, select Axis options, enable y-axis log scale. Expand the amplification plots settings by clicking on the triangle

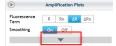

Manually adjust thresholds to 100 RFU for the HEX, FAM, ROX and Cy5 fluorophores.

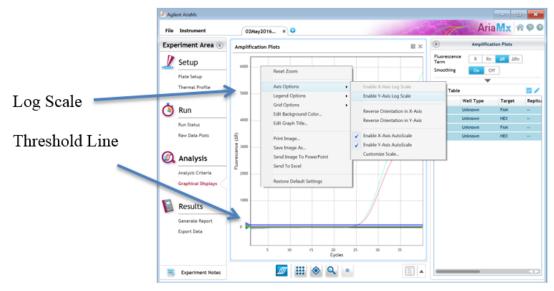

#### Controls

- Assay specific Positive Control, on the FAM and ROX Fluorophores, should have a Cq value ≤ 35.
  - Visually confirm with the curve on the graph.
  - Assay specific Negative Controls, on the FAM and ROX Fluorophores, should have no Cq value.
    - Visually confirm with the curve on the graph.
- Unknown E. coli Target (FAM Fluorophore detects E. coli)
  - o Internal Control, on the HEX Fluorophore, has a Cq value ≤ 35 for flower samples, ≤ 40 for all other matrices.
    - Visually confirm with the curve on the graph
  - A "presence" result for the unknown E. coli target.
    - Any Cq value for the FAM Fluorophore ≤ 40.
    - Visually confirm with the curve on the graph. It is very important to confirm with the amplification curve when a presence result occurs. Sometimes the background amplification will give a false positive reading, especially when Cq reading is less than 15. (See troubleshooting guide below for more details.)
  - o An "absence" result for the unknown E. coli target.
    - No Cq value for the FAM Fluorophore.
    - Visually confirm no curve on the graph.

Microbial Safety Testing Platform on the AriaMX Real-Time PCR System – **No Decontamination Step Optional Grim Reefer** 

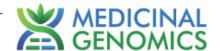

Page 5 of 17

- Unknown Salmonella Target (ROX Fluorophore detects Salmonella in multiplex assay, FAM detects Salmonella in singleplex assay)
  - Internal Control, on the HEX Fluorophore, has a Cq value ≤ 35 for flower samples, ≤ 40 for all other matrices.
    - Visually confirm with the curve on the graph
  - A "presence" or failing result for the unknown Salmonella target.
    - Any Cq value for the ROX Fluorophore ≤ 40.
    - Visually confirm with the curve on the graph. It is very important to confirm with the amplification curve when a presence result occurs. Sometimes the background amplification will give a false positive reading, especially when Cq reading is less than 15. (See troubleshooting guide below for more details.)
  - o An "absence" or passing result for the unknown Salmonella target.
    - No Cq value for the ROX Fluorophore.
    - Visually confirm no curve on the graph.

Microbial Safety Testing Platform on the AriaMX Real-Time PCR System – **No Decontamination Step** 

**Optional Grim Reefer** 

Page 6 of 17

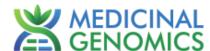

# 2. Presence / Absence Singleplex and Multiplex Assay: Aspergillus (includes species specific and multiplex assays)

- **2.1.** Open the Data Analysis window when the run is complete.
- 2.2. Highlight the wells of interest in the Analysis Criteria under Analysis, then select Graphical Display
  - Amplification plots will be available for viewing
  - The Cq values will appear to the right in the table
- 2.3. To analyze the results
- Start by turning the graph to Log Scale with a right click on the chart, select Axis options, enable y-axis log scale. Expand the amplification plots settings by clicking on the triangle

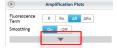

Manually adjust thresholds to 100 RFU for the HEX, FAM, ROX and Cy5 fluorophores.

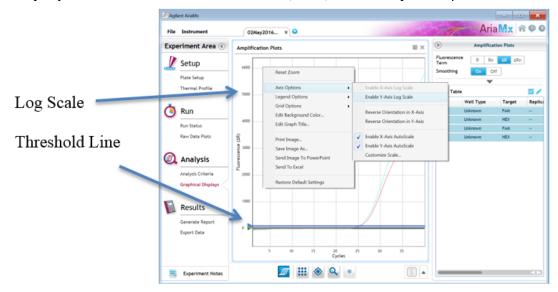

- Controls
  - Assay specific Positive Control, on the FAM Fluorophore, has a Cg value ≤ 35.
    - Visually confirm with the curve on the graph.
  - Assay specific Negative Control, on the FAM Fluorophore, has no Cq value.
    - Visually confirm with the curve on the graph.
  - ⊙ Grim Reefer Positive Control on the Cy5 Channel, has a Cg value ≤ 35.
- Unknown Aspergillus Target (FAM Fluorophore detects all 4 Aspergillus species in multiplex assay)
  - Internal Control, on the HEX Fluorophore, has a Cq value ≤ 35 for flower samples, ≤ 40 for all other matrices.
    - Visually confirm with the curve on the graph
  - A "presence" or failing result for the unknown Aspergillus target(s).
    - Any Cq value for the FAM Fluorophore ≤ 40.
    - Visually confirm with the curve on the graph. It is very important to confirm with the amplification curve when a presence result occurs. Sometimes the background amplification will give a false positive reading, especially when Cq reading is less than 15. (See troubleshooting guide below for more details.)
  - An "absence" or passing result for the unknown Aspergillus target.
    - No Cq value for the FAM Fluorophore.
    - Visually confirm no curve on the graph.

Microbial Safety Testing Platform on the AriaMX Real-Time PCR System – **No Decontamination Step** 

**Optional Grim Reefer** 

Page 7 of 17

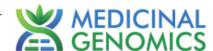

# Presence / Absence Multiplex Assay: Pseudomonas aeruginosa/Staphylococcus aureus Open the Data Analysis window when the run is complete.

- 3.1. Highlight the wells of interest in the Analysis Criteria under Analysis, then select Graphical Display
  - Amplification plots will be available for viewing
  - The Cq values will appear to the right in the table
- 3.2. To analyze the results
- Start by turning the graph to Log Scale with a right click on the chart, select Axis options, enable y-axis log scale. Expand the amplification plots settings by clicking on the triangle

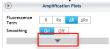

Manually adjust thresholds to 100 RFU for the HEX, FAM, ROX and Cy5 fluorophores.

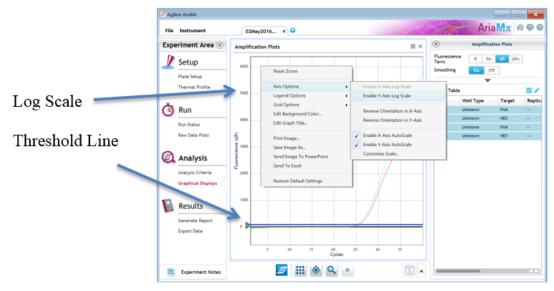

- Controls
  - Assay specific Positive Control, on the FAM Fluorophore, should have a Cq value ≤ 40.
    - Visually confirm with the curve on the graph.
    - Assay specific Negative Control, on the FAM Fluorophore, should have no Cq value.
      - Visually confirm with the curve on the graph.
- Unknown Pseudomonas or Staphylococcus Target (FAM Fluorophore detects both pathogens)
  - Internal Control, on the HEX Fluorophore, has a Cq value ≤ 35 for flower samples, ≤ 40 for all other matrices.
    - Visually confirm with the curve on the graph
  - A "presence" result for the unknown Pseudomonas or Staphylococcus target.
    - Any Cq value for the FAM Fluorophore ≤ 40.
    - Visually confirm with the curve on the graph. It is very important to confirm with the amplification curve when a presence result occurs. Sometimes the background amplification will give a false positive reading, especially when Cq reading is less than 15. (See troubleshooting guide below for more details.)
  - An "absence" result for the unknown Pseudomonas or Staphylococcus target.
    - No Cq value for the FAM Fluorophore.
    - Visually confirm no curve on the graph.)

Microbial Safety Testing Platform on the AriaMX Real-Time PCR System – **No Decontamination Step** 

Page 8 of 17

**Optional Grim Reefer** 

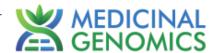

#### 4. Threshold Assay: Total Aerobic Count

- **4.1.** Open the Data Analysis window when the run is complete.
- 4.2. Highlight the wells of interest in the Analysis Criteria under Analysis, then select Graphical Display
  - Amplification plots will be available for viewing
  - The Cq values will appear to the right in the table
- 4.3. To analyze the results
- Start by turning the graph to Log Scale with a right click on the chart, select Axis options, enable y-axis log scale. Expand the amplification plots settings by clicking on the triangle

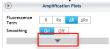

Manually adjust thresholds to 100 RFU for the HEX, FAM, ROX and Cy5 fluorophores.

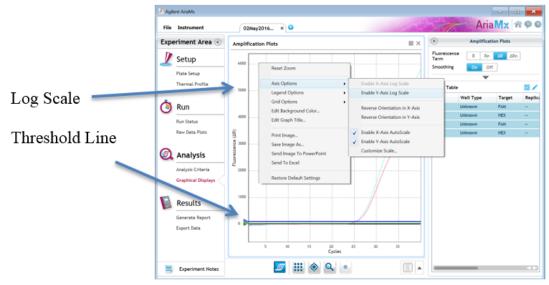

- Controls
  - Assay specific Positive Control, on the FAM Fluorophore, has a Cq value ≤ 35
    - Visually confirm with the curve on the graph.
  - Assay specific Negative Control, on the FAM Fluorophore, has a Cq value of > 30 or no Cq value.
    - Visually confirm with the curve on the graph.
- Unknown Aerobic Count Target (FAM Fluorophore detects Total Aerobic Count Bacteria)
  - Internal Control, on the HEX Fluorophore, has a Cq value ≤ 35 for flower samples, ≤ 40 for all other matrices.
    - Visually confirm with the curve on the graph.
    - A high CFU count result for the unknown TAC target.
      - Passing Sample Result: Check Cq Value on the FAM Fluorophore. See Tables 1-3 for Cq cutoff value depending on matrix being tested.
      - Visually confirm with the curve on the graph. It is very important to confirm with the
        amplification curve when a high CFU count occurs. Sometimes the background amplification
        will give a false positive reading, especially when Cq reading is less than 15. (See
        troubleshooting guide below for more details.)
    - A low CFU count result for the unknown TAC target.
      - Failing Sample Result: Check Cq Value on the FAM Fluorophore. See Tables 1-3 for Cq cutoff value depending on matrix being tested.
      - Visually confirm with the curve on the graph.

Microbial Safety Testing Platform on the AriaMX Real-Time PCR System – **No Decontamination Step** 

Optional Grim Reefer Page 9 of 17

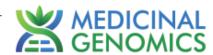

#### 5. Threshold Assay: Yeast & Mold

- **5.1.** Open the Data Analysis window when the run is complete.
- 5.2. Highlight the wells of interest in the Analysis Criteria under Analysis, then select Graphical Display
  - Amplification plots will be available for viewing
  - The Cq values will appear to the right in the table
- **5.3.** To analyze the results
- Start by turning the graph to Log Scale with a right click on the chart, select Axis options, enable y-axis log scale. Expand the amplification plots settings by clicking on the triangle

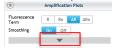

Manually adjust thresholds to 100 RFU for the HEX, FAM, ROX and Cy5 fluorophores.

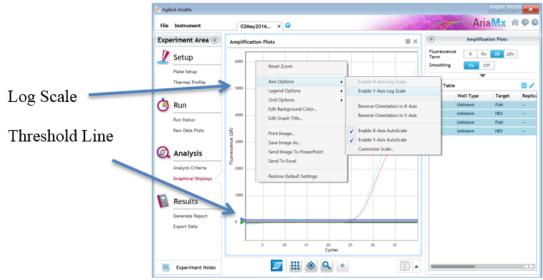

- Controls
  - Assay specific Positive Control, on the FAM Fluorophore, has a Cq value ≤ 35
    - Visually confirm with the curve on the graph.
  - Assay specific Negative Control, on the FAM Fluorophore, has a Cq value of > 35 or no Cq value.
    - Visually confirm with the curve on the graph.
- Unknown Yeast and Mold Target (FAM Fluorophore detects Total Yeast & Mold)
  - Internal Control, on the HEX Fluorophore, has a Cq value ≤ 35 for flower samples, ≤ 40 for all other matrices.
    - Visually confirm with the curve on the graph.
    - A high CFU count result for the unknown Y&M target.
      - Passing Sample Result: Check Cq Value on the FAM Fluorophore. See Tables 1-3 for Cq cutoff value depending on matrix being tested.
      - Visually confirm with the curve on the graph. It is very important to confirm with the amplification curve when a high CFU count occurs. Sometimes the background amplification will give a false positive reading, especially when Cq reading is less than 15. (See troubleshooting guide below for more details.)
    - A low CFU count result for the unknown Y&M target.
      - Failing Sample Result: Check Cq Value on the FAM Fluorophore. See Tables 1-3 for Cq cutoff value depending on matrix being tested.
      - Visually confirm with the curve on the graph.

Microbial Safety Testing Platform on the AriaMX Real-Time PCR System – **No Decontamination Step** 

**Optional Grim Reefer** 

Page 10 of 17

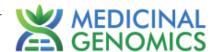

#### 6. Threshold Assay: BTGN – Bile Tolerant Gram-Negative Bacteria

- **6.1.** Open the Data Analysis window when the run is complete.
- 6.2. Highlight the wells of interest in the Analysis Criteria under Analysis, then select Graphical Display
  - Amplification plots will be available for viewing
  - The Cq values will appear to the right in the table
- 6.3. To analyze the results
- Start by turning the graph to Log Scale with a right click on the chart, select Axis options, enable y-axis log scale. Expand the amplification plots settings by clicking on the triangle

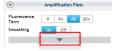

Manually adjust thresholds to 100 RFU for the HEX, FAM, ROX and Cy5 fluorophores.

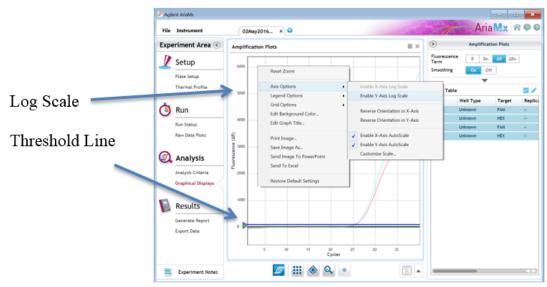

- Controls
  - Assay specific Positive Control, on the FAM Fluorophore, has a Cq value ≤ 35
    - Visually confirm with the curve on the graph.
  - Assay specific Negative Control, on the FAM Fluorophore, has a Cq value of > 35 or no Cq value.
    - Visually confirm with the curve on the graph.
- Unknown BTGN Target (FAM Fluorophore detects BTGN)
  - Internal Control, on the HEX Fluorophore, has a Cq value ≤ 35 for flower samples, ≤ 40 for all other matrices.
    - Visually confirm with the curve on the graph.
    - A high CFU count result for the unknown BTGN target.
      - Passing Sample Result: Check Cq Value on the FAM Fluorophore. See Tables 1-3 for Cq cutoff value depending on matrix being tested.
      - Visually confirm with the curve on the graph. It is very important to confirm with the amplification curve when a high CFU count occurrs. Sometimes the background amplification will give a false positive reading, especially when Cq reading is less than 15. (See troubleshooting guide below for more details.)
    - A low CFU count result for the unknown BTGN target.
      - Failing Sample Result: Check Cq Value on the FAM Fluorophore. See Tables 1-3 for Cq cutoff value depending on matrix being tested.
      - Visually confirm with the curve on the graph.

Microbial Safety Testing Platform on the AriaMX Real-Time PCR System – **No Decontamination Step** 

**Optional Grim Reefer** 

Page 11 of 17

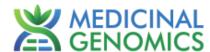

#### 7. Threshold Multiplex Assay: Total Coliform and Entero

NOTE: If running Entero as a singleplex assay it will be detected on the FAM channel

- **7.1.** Open the Data Analysis window when the run is complete.
- 7.2. Highlight the wells of interest in the Analysis Criteria under Analysis, then select Graphical Display
  - Amplification plots will be available for viewing
  - The Cq values will appear to the right in the table
- **7.3.** To analyze the results
- Start by turning the graph to Log Scale with a right click on the chart, select Axis options, enable y-axis log scale. Expand the amplification plots settings by clicking on the triangle

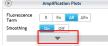

Manually adjust thresholds to 100 RFU for the HEX, FAM, ROX and Cy5 fluorophores.

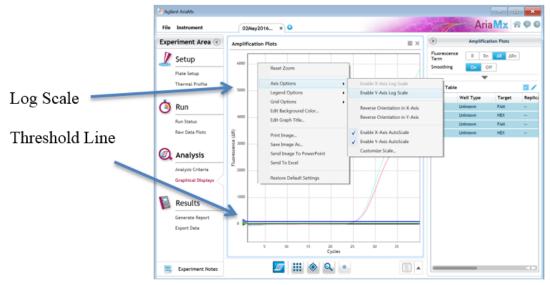

- Controls
  - Assay specific Positive Control, on the FAM and ROX fluorophores, have Cq values ≤ 35
    - Visually confirm with the curve on the graph.
  - Assay specific Negative Control, on the FAM and ROX fluorophores, have Cq values > 35 or no Cq value.
    - Visually confirm with the curve on the graph.
- Unknown Coliform Target (FAM Fluorophore detects Total Coliform)
  - Internal Control, on the HEX Fluorophore, has a Cq value ≤ 35 for flower samples, ≤ 40 for all other matrices.
    - Visually confirm with the curve on the graph.
    - A high CFU count result for the unknown coliform target.
      - Passing Sample Result: Check Cq Value on the FAM Fluorophore. See Tables 1-3 for Cq cutoff value depending on matrix being tested.
      - Visually confirm with the curve on the graph. It is very important to confirm with the amplification curve when a high CFU count occurs. Sometimes the background amplification will give a false positive reading, especially when Cq reading is less than 15. (See troubleshooting guide below for more detail.)
    - A low CFU count result for the unknown coliform target.
      - Failing Sample Result: Check Cq Value on the FAM Fluorophore. See Tables 1-3 for Cq cutoff value depending on matrix being tested.
      - Visually confirm with the curve on the graph.

Microbial Safety Testing Platform on the AriaMX Real-Time PCR System – **No Decontamination Step** 

Optional Grim Reefer Page 12 of 17

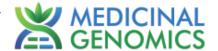

- Unknown Entero Target (ROX Fluorophore detects Entero in the multiplex assay, FAM Fluorophore detects
   Entero in the singleplex assay)
  - o Internal Control, on the HEX Fluorophore, has a Cq value ≤ 35 for flower samples, ≤ 40 for non-flower matrices.
    - Visually confirm with the curve on the graph.
    - o A high CFU count result for the unknown Entero target.
      - Passing Sample Result: Check Cq Value on the ROX Fluorophore. See Tables 1-3 for Cq cutoff value depending on matrix being tested.
      - Visually confirm with the curve on the graph. It is very important to confirm with the amplification curve when a high CFU count occurs. Sometimes the background amplification will give a false positive reading, especially when Cq reading is less than 15. -See troubleshooting guide below for more detail.)
    - A low CFU count result for the unknown Entero target.
      - Failing Sample Result: Check Cq Value on the ROX Fluorophore. See Tables 1-3 for Cq cutoff value depending on matrix being tested.
      - Visually confirm with the curve on the graph.

#### 8. Threshold Multiplex Assay: BTGN and Total Coliform

NOTE: If running Coliform or BTGN a singleplex assay it will be detected on the FAM channel

- **8.1.** Open the Data Analysis window when the run is complete.
- 8.2. Highlight the wells of interest in the Analysis Criteria under Analysis, then select Graphical Display
  - Amplification plots will be available for viewing
  - The Cq values will appear to the right in the table
- 8.3. To analyze the results
- Start by turning the graph to Log Scale with a right click on the chart, select Axis options, enable y-axis log scale. Expand the amplification plots settings by clicking on the triangle

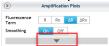

Manually adjust thresholds to 100 RFU for the HEX, FAM, ROX and Cy5 fluorophores.

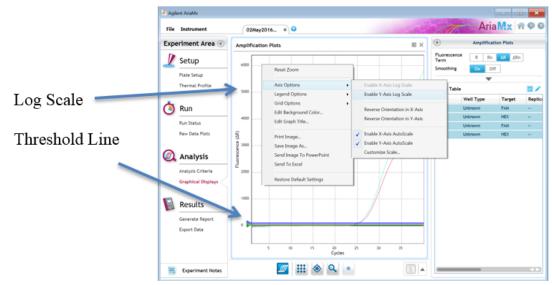

- Controls
  - o Assay specific Positive Control, on the FAM and ROX fluorophores, have Cq values ≤ 35
    - Visually confirm with the curve on the graph.
  - Assay specific Negative Control, on the FAM and ROX fluorophores, have Cq values > 35 or no Cq value.

Microbial Safety Testing Platform on the AriaMX Real-Time PCR System – No Decontamination Step Optional Grim Reefer

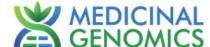

Page 13 of 17

- Visually confirm with the curve on the graph.
- Unknown Coliform Target (ROX Fluorophore detects Total Coliform)
  - Internal Control, on the HEX Fluorophore, has a Cq value ≤ 35 for flower samples, ≤ 40 for all other matrices.
    - Visually confirm with the curve on the graph.
    - o A high CFU count result for the unknown coliform target.
      - Passing Sample Result: Check Cq Value on the ROX Fluorophore. See Tables 1-3 for Cq cutoff value depending on matrix being tested.
      - Visually confirm with the curve on the graph. It is very important to confirm with the amplification curve when a high CFU count occurs. Sometimes the background amplification will give a false positive reading, especially when Cq reading is less than 15. (See troubleshooting guide below for more detail.)
    - A low CFU count result for the unknown coliform target.
      - Failing Sample Result: Check Cq Value on the ROX Fluorophore. See Tables 1-3 for Cq cutoff value depending on matrix being tested.
      - Visually confirm with the curve on the graph.
- Unknown BTGN Target (FAM Fluorophore detects BTGN in the multiplex assay)
  - Internal Control, on the HEX Fluorophore, has a Cq value ≤ 35 for flower samples, ≤ 40 for non-flower matrices.
    - Visually confirm with the curve on the graph.
    - A high CFU count result for the unknown BTGN target.
      - Passing Sample Result: Check Cq Value on the FAM Fluorophore. See Tables 1-3 for Cq cutoff value depending on matrix being tested.
      - Visually confirm with the curve on the graph. It is very important to confirm with the
        amplification curve when a high CFU count occurs. Sometimes the background amplification
        will give a false positive reading, especially when Cq reading is less than 15. -See
        troubleshooting guide below for more detail.)
    - A low CFU count result for the unknown BTGN target.
      - Failing Sample Result: Check Cq Value on the FAM Fluorophore. See Tables 1-3 for Cq cutoff value depending on matrix being tested.
      - Visually confirm with the curve on the graph.

Microbial Safety Testing Platform on the AriaMX Real-Time PCR System – **No Decontamination Step Optional Grim Reefer** 

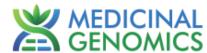

Page 14 of 17

# Table 4, Cq to CFU Conversion Equation Table

| Matrix      | Microbial Test                                           | Cq to CFU/g Conversion Equation                    |
|-------------|----------------------------------------------------------|----------------------------------------------------|
| Flower      | Total Yeast and Mold                                     | CFU/g = 10 <sup>[(36.671 - Cq Value)/3.1194]</sup> |
| Flower      | Total Aerobic Count                                      | CFU/g = 10 <sup>[(35.111 - Cq Value)/2.8883]</sup> |
| Flower      | Total Coliform<br>(Singleplex and Ent/Col MPX)           | CFU/g = 10 <sup>[(40.073 - Cq Value)/3.3417]</sup> |
| Flower      | Total Enterobacteriaceae<br>(Singleplex and Ent/Col MPX) | CFU/g = 10 <sup>[(41.218 - Cq Value)/4.3708]</sup> |
| Flower      | BTGN (singelplex)                                        | CFU/g = 10 <sup>[(38.665 - Cq Value)/3.2417]</sup> |
| Flower      | BTGN (BTGN/Coliform MPX)                                 | CFU/g = 10 <sup>[(34.908 - Cq Value)/3.1506]</sup> |
| Flower      | Coliform (BTGN/Coliform MPX)                             | CFU/g = 10 <sup>[(44.665 - Cq Value)/4.5877]</sup> |
| MIP/Extract | Total Yeast and Mold                                     | CFU/g = 10 <sup>[(54.972 - Cq Value)/5.8485]</sup> |
| MIP/Extract | Total Aerobic Count                                      | CFU/g = 10 <sup>[(38.076 - Cq Value)/3.2249]</sup> |
| MIP/Extract | Total Coliform (Singleplex and Ent/Col MPX)              | CFU/g = 10 <sup>[(41.935 - Cq Value)/3.6274]</sup> |
| MIP/Extract | Total Enterobacteriaceae<br>(Singleplex and Ent/Col MPX) | CFU/g = 10 <sup>[(38.407 - Cq Value)/3.3041]</sup> |
| MIP/Extract | BTGN (singleplex)                                        | CFU/g = 10 <sup>[(40.58 - Cq Value)/3.3403]</sup>  |
| MIP/Extract | BTGN (BTGN/Coliform MPX)                                 | CFU/g = 10 <sup>[(38.623 - Cq Value)/3.8199]</sup> |
| MIP/Extract | Coliform (BTGN/Coliform MPX)                             | CFU/g = 10 <sup>[(45.591 – Cq Value)/5.015]</sup>  |
| Gummy       | Total Yeast and Mold                                     | CFU/g = 10 <sup>[(52.989 - Cq Value)/4.9718]</sup> |
| Gummy       | Total Aerobic Count                                      | CFU/g = 10 <sup>[(37.235 - Cq Value)/2.356]</sup>  |
| Gummy       | Total Coliform (Singleplex and Ent/Col MPX)              | CFU/g = 10 <sup>[(52.888 - Cq Value)/5.9643]</sup> |
| Gummy       | Total Enterobacteriaceae<br>(Singleplex and Ent/Col MPX) | CFU/g = 10 <sup>[(44.81 - Cq Value)/4.9665]</sup>  |
| Gummy       | BTGN (singleplex)                                        | CFU/g = 10 <sup>[(40.458 - Cq Value)/3.4035]</sup> |
| Gummy       | BTGN (BTGN/Coliform MPX)                                 | CFU/g = 10 <sup>[(34.483 - Cq Value)/3.0631]</sup> |
| Gummy       | Coliform (BTGN/Coliform MPX)                             | CFU/g = 10 <sup>[(39.366 - Cq Value)/3.7968]</sup> |

Please Contact <a href="mailto:support@medicinalgenomics.com">support@medicinalgenomics.com</a> for an easy to use conversion spreadsheet

Microbial Safety Testing Platform on the AriaMX Real-Time PCR System – **No Decontamination Step** 

**Optional Grim Reefer** 

Page 15 of 17

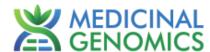

#### 9. Export the Data

- 9.1. Exporting the Cq values into an Excel spreadsheet.
  - To export the Cq values to an Excel spreadsheet, right- click on the chart on the bottom right of the screen.
  - Choose Send To Excel...

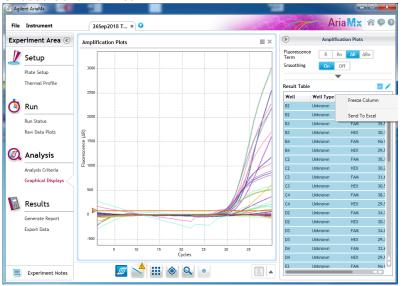

#### 9.2. Saving a visual of the graph

- To save a picture of the graph, navigate to the Results section of the software and select Generate Report
- Select PDF or Powerpoint and select Generate Report to export pictures

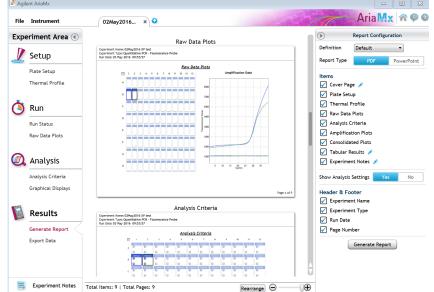

Microbial Safety Testing Platform on the AriaMX Real-Time PCR System –

No Decontamination Step

Optional Grim Reefer

MEDICINAL

GENOMICS

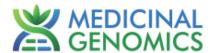

**Troubleshooting Guide** 

Page 16 of 17

| Symptom                                                                                                    | Reason                                         | Solution                                                                                                    |  |
|----------------------------------------------------------------------------------------------------|------------------------------------------------|----------------------------------------------------------------------------------------------------|--|
|                                                                                                    | Extraction Failure                             | Repeat SenSATIVAx™ and PathoSEEK™ by following the protocol.                                                                                                    |  |
|                                                                                                    | Residual ethanol in elution                    | Ethanol is an inhibitor to PCR. Return to the SenSATIVAx <sup>TM</sup> protocol and repeat all steps.                                                                                                    |  |
| Internal control<br>(SCCG Primer) failure                                                                                | Mix up in Reaction<br>Setup                    | Repeat the qPCR by following the protocol.                                                                                                    |  |
| ,                                                                                                    | Missing Fluorophore on plate set up            | In the Data Analysis window click on View/Edit Plate Setup from the Settings drop down. All wells should have both FAM and HEX. Once completed and window is closed the analysis should automatically update.                    |  |
| Internal Control (SCCG) Positive result on positive or negative control samples or samples that do not contain plant DNA | Plant DNA<br>contamination in a<br>reagent     | Troubleshoot which reagent was contaminated; use new reagents, thoroughly clean all pipettes and bench areas with 10% bleach solution.                                                                                           |  |
| No Cq or a Cq of more than 35 is acceptable. Any Cq lower than 35 constitutes a rerun                                    | qPCR bench too<br>close to extraction<br>area  | Designate separate benches, pipettes etc. for extractions and qPCR setup                                                                                                    |  |
|                                                                                                    | Small Cq value <15                             | Visually confirm that there is an amplification curve. If not, this is low level background and is to be expected.                                                                                                    |  |
| Positive Negative Control                                                                                                | Carry over                                     | Repeat the qPCR by following the protocol.                                                                                                    |  |
| T colure Hogalire Colline.                                                                                               | Insufficient pre-setup bleaching               | Wipe down the lab workspace and all equipment with 10% Bleach. Repeat qPCR.                                                                                                    |  |
| Negative Positive Control                                                                                                | Mix up in Reaction<br>Setup                    | Repeat the qPCR by following the protocol.                                                                                                    |  |
| Total run failure                                                                                                    | Excessive vortex of the qPCR Master Mix        | Repeat the qPCR by following the protocol.                                                                                                    |  |
| Background Amplification  Amplification  102  102  Cycles                                                                | Unclear                                        | This is usually seen with a very low Cq reading (<15), the curve is usually missing the exponential growth phase, but rather a gradual increase of florescent signal. This is usually a negative result, but should be repeated. |  |
| No Cy5 Signal                                                                                                    | Did not use Grim<br>Reefer Positive<br>control | Add Grim Reefer Positive Control to sample during<br>SenSATIVAx DNA Extraction                                                                                                    |  |

PathoSEEK Analysis\_Document\_Agilent\_NODecon\_GR\_v9.1\_DEC2019

Website: <a href="www.medicinalgenomics.com">www.medicinalgenomics.com</a> • Customer Support: 866.574.3582 • Support Email: support@medicinalgenomics.com

Microbial Safety Testing Platform on the AriaMX Real-Time PCR System – **No Decontamination Step Optional Grim Reefer** 

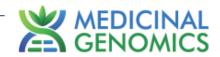

# **Glossary and Definitions**

Page 17 of 17

**Deoxyribonucleic acid (DNA)** is a molecule that encodes the genetic instructions used in the development and functioning of all known living organisms.

**Polymerase Chain Reaction (PCR)** is a technology in molecular biology used to amplify a single copy or a few copies of a piece of DNA across several orders of magnitude, generating thousands to millions of copies of a particular DNA sequence.

A **fluorophore** is a fluorescent chemical compound that can re-emit light upon light excitation.

The **Negative Controls** are the reactions where no Cq is expected. It helps to ensure that all Assay specific reactions are clean of contaminants.

The assay specific **Positive Controls** are the reactions where a Cq is expected. It helps ensure that all Assay specific reactions are working correctly. The Assay specific Positive Control is targeting the pathogen using the FAM Fluorophore.

The **Internal Control** is added to every sample reaction where a Cq is expected. It ensures the effectiveness and efficiency of each reaction. The internal control targets plant DNA, or more specifically, a Single Copy Control Gene (SCCG), using the HEX Fluorophore.

MIP is short for Marijuana Infused Product. A MIP is cannabis plant material or concentrate mixed into a consumable.

#### **DISCLAIMER**

This test was developed, and its performance characteristics determined by Medicinal Genomics Company, for laboratory use. Any deviations from this protocol are not supported by MGC

The results may vary based on laboratory conditions. Altitude and humidity are among factors known to affect the growth of bacterial and fungal species. All thresholds were determined based on the results using the BIO-RAD CFX96 Touch™ Real-Time PCR Detection System. It is recommended that thresholds be calibrated for each specific laboratory setting.

#### **LIMITED USE LABEL LICENSE**

This product is covered by at least one or more claims of US patents applications, which are exclusively licensed to Medicinal Genomics Corporation. This product is sold strictly for the use of the buyer, and the buyer is not authorized to transfer this product [or any materials made using this product] to any third party.

© 2019 Medicinal Genomics Corporation. All rights reserved.

\* All Trademarks are property of their respective owners